# *A Quick Guide to Gnuplot*

#### Andrea Mignone Physics Department, University of Torino AA 2019-2020

### What is Gnuplot?

- Gnuplot is a free, command-driven, interactive, function and data plotting program, providing a relatively simple environment to make simple 2D plots (e.g.  $f(x)$  or  $f(x,y)$ );
- It is available for all platforms, including Linux, Mac and Windows (http://www.gnuplot.info)
- To start gnuplot from the terminal, simply type

> gnuplot

To produce a simple plot, e.g.  $f(x) = \sin(x)$  and  $f(x) = \cos(x)^2$ 

gnuplot>  $plot$   $sin(x)$ gnuplot> replot  $(cos(x))$ \*\*2 # Add another plot

By default, gnuplot assumes that the independent, or "dummy", variable for the plot command is " $x$ " (or "t" in parametric mode).

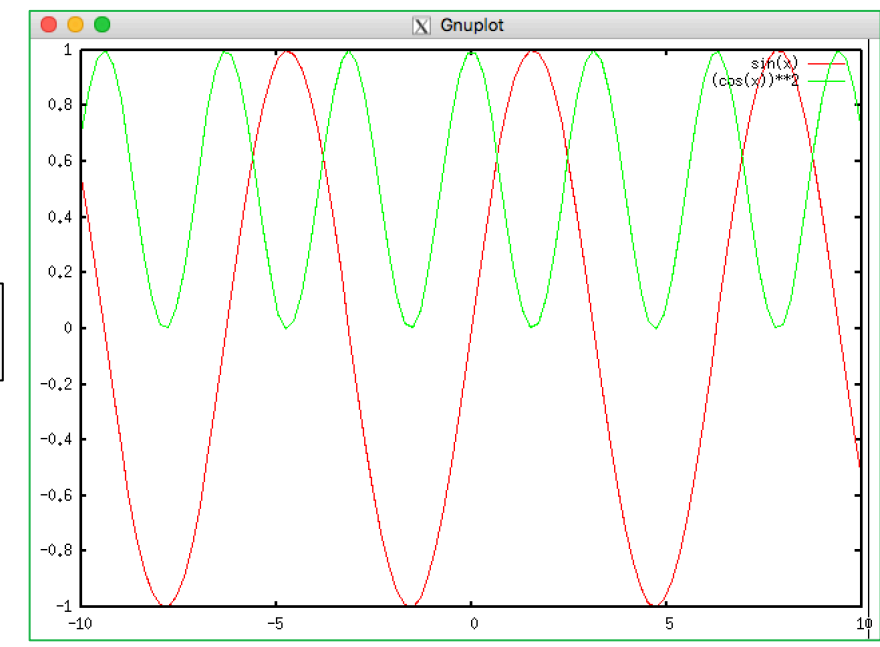

#### *Mathematical Functions*

- In general, any mathematical expression accepted by C, FORTRAN, Pascal, or BASIC may be plotted. The precedence of operators is determined by the specifications of the C programming language.
- Gnuplot supports the same operators of the C programming language, except that most operators accept integer, real, and complex arguments.
- Exponentiation is done through the  $**$  operator (as in FORTRAN)

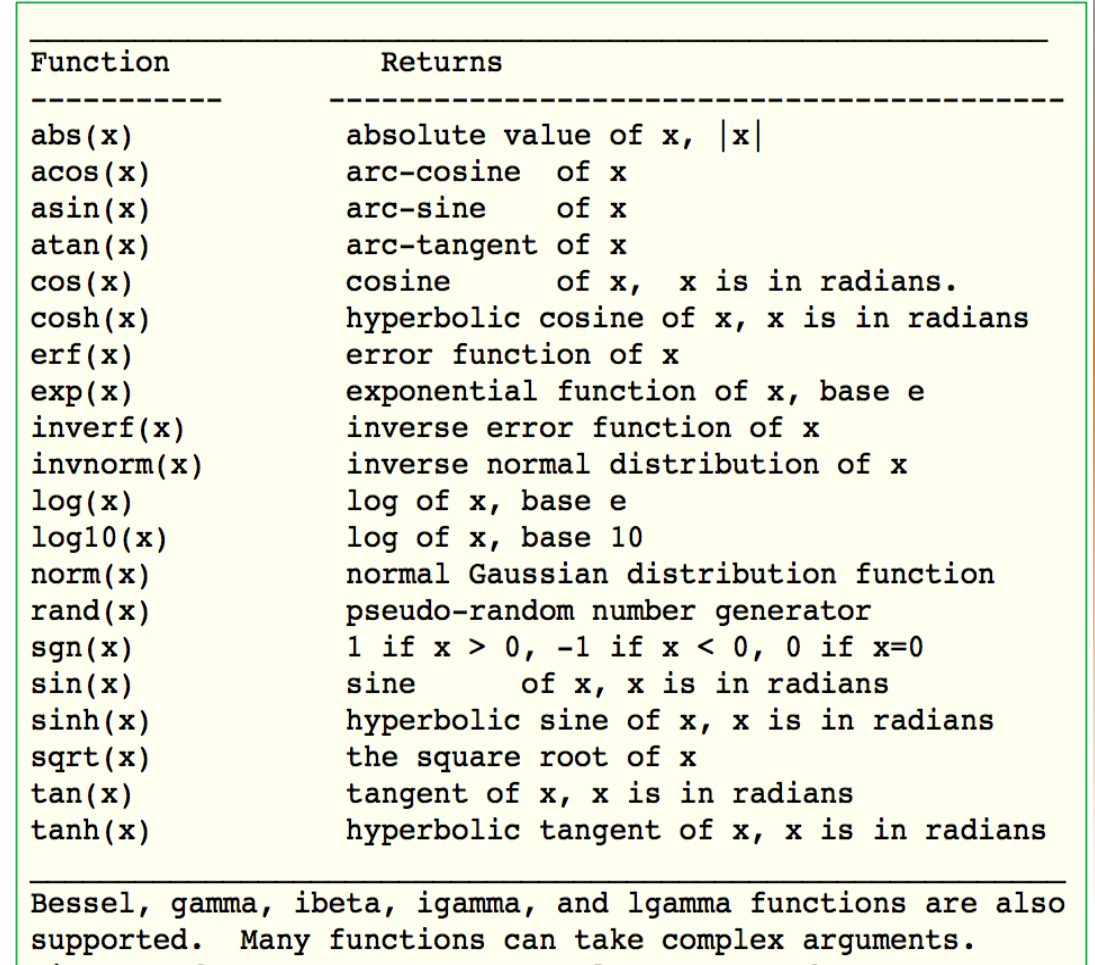

Binary and unary operators are also supported.

### Using set/unset

- The set/unset commands can be used to controls many features, including axis range and type, title, fonts, etc...
- Here are some examples:

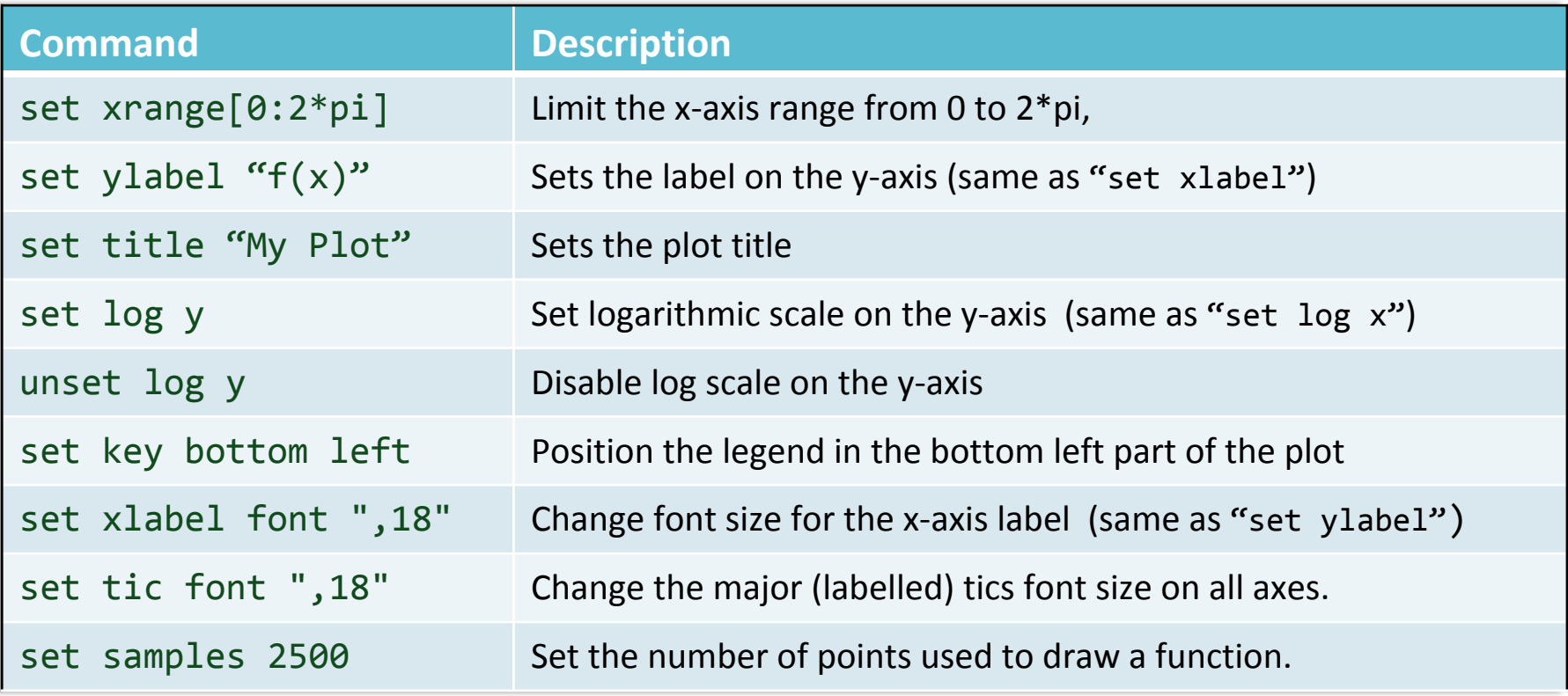

Immediate help is available inside gnuplot via the "help" command.

## *Plotting Datafiles*

Gnuplot can also plot ASCII datafile in multicolumn format;

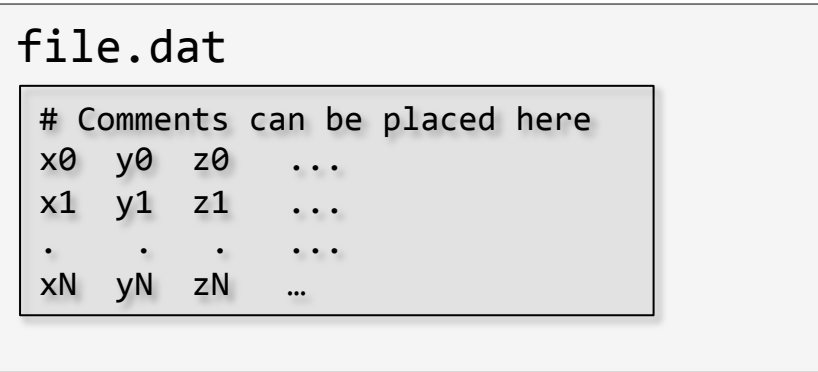

To plot a multi-column datafile using the  $1<sup>st</sup>$  column for the abscissa and the  $2<sup>nd</sup>$ column as the ordinate, use

gnuplot> plot "file.dat" using 1:2

Add a second plot using  $1^{st}$  (=x) and  $3^{rd}$  (=y) columns:

gnuplot> replot "file.dat" using 1:3

If the "using" keyword is not specified,  $1<sup>st</sup>$  and  $2<sup>nd</sup>$  columns are assumed:

gnuplot> plot "file.dat"

### Example of Plotting Styles

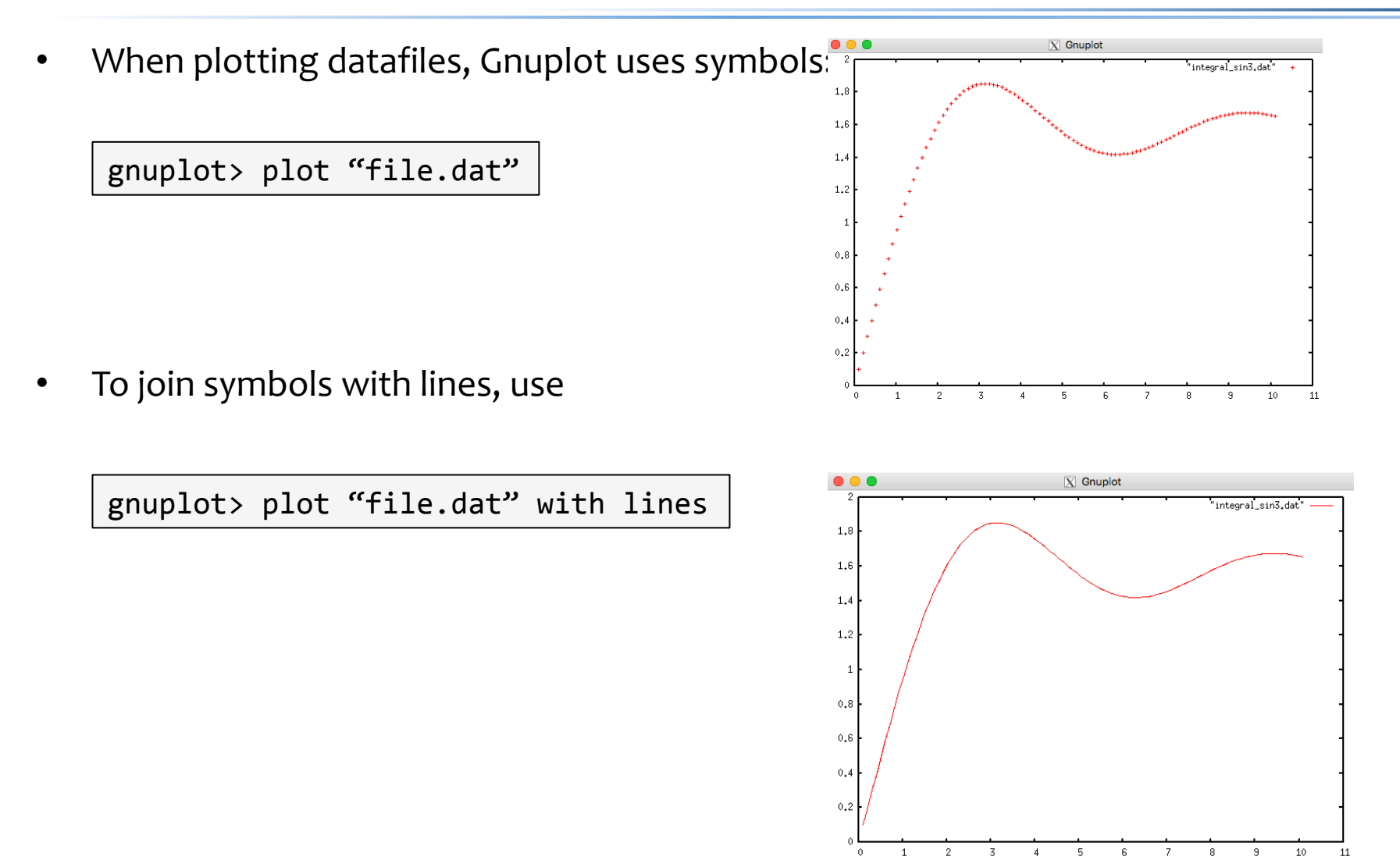

#### Datafiles containing multiple datasets

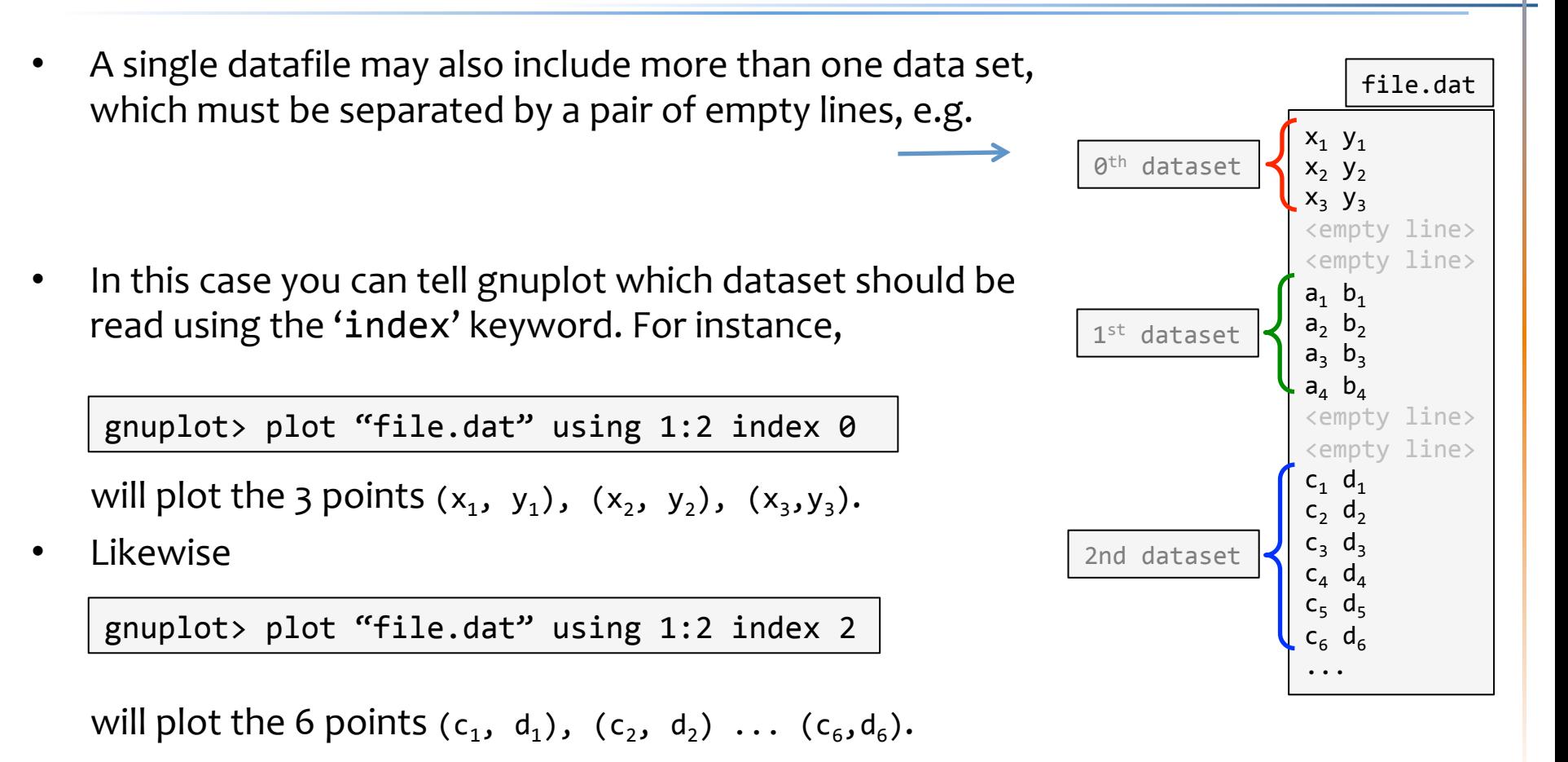

## *Creating Scripts for Gnuplot*

- A Gnuplot script is a simple text file (with the extension ".gp") containing a set of instructions to produce the desired plot.
- Consider the following file, "myscript.gp"

```
reset Accel w w t force all graph-related options to default values
fname = "myfile.dat" # file name
set autoscale xfixmin # axis range automatically scaled to include the range
set autoscale xfixmax # of data to be plotted
set tics font ",18"
set xlabel "x" font ",18"
set ylabel "y" font ",18"
set lmargin at screen 0.1 # set size of left margin
set rmargin at screen 0.82 # set size of right margin
set bmargin at screen 0.12 # set size of bottom margin
set tmargin at screen 0.95 # set size of top margin
plot fname using 1:3
```
- Comments are preceded with a "#" symbol.
- From gnuplot, you can now invoke this script using the "load" command:

gnuplot> load "myscript.gp"

### *Producing Datafiles from C++*

- There're basically two ways to produce a multicolumn ASCII datafile from the output of a C++ program:
	- 1. Simple, not very general By redirecting the output of a program to file:

./myprogram > myprogram.dat

The ">" sign is used for redirecting the output of a program to something other than stdout (standard output, which is the terminal by default). Similarly, the  $\gg$  appends to a file or creates the file if it doesn't exist.

2. [Clever, more general] By creating the file using the ofstream (or similar) class in  $C++$ 

```
#include	<fstream>	
...	
ofstream fdata; \frac{1}{2} declare Output stream class to operate on files
fdata.open("decay.dat"); // open output file
...
for (...) {
  fdata \langle \times \times \times \cdot \cdot \cdot \cdot \cdot \rangle " \langle \times fx \langle \times \cdot \cdot \cdot \cdot \cdot \cdot \cdot \cdot \cdot \cdot \rangle andl; // write to file
}	
fdata.close();																																					//	close	file
```
#### Writing 2D Arrays

Two-dimensional arrays (such as  $f[i][j]$ ) can be written in multi-column ASCII format with the index j changing faster and a blank records separating blocks with different index *i*:

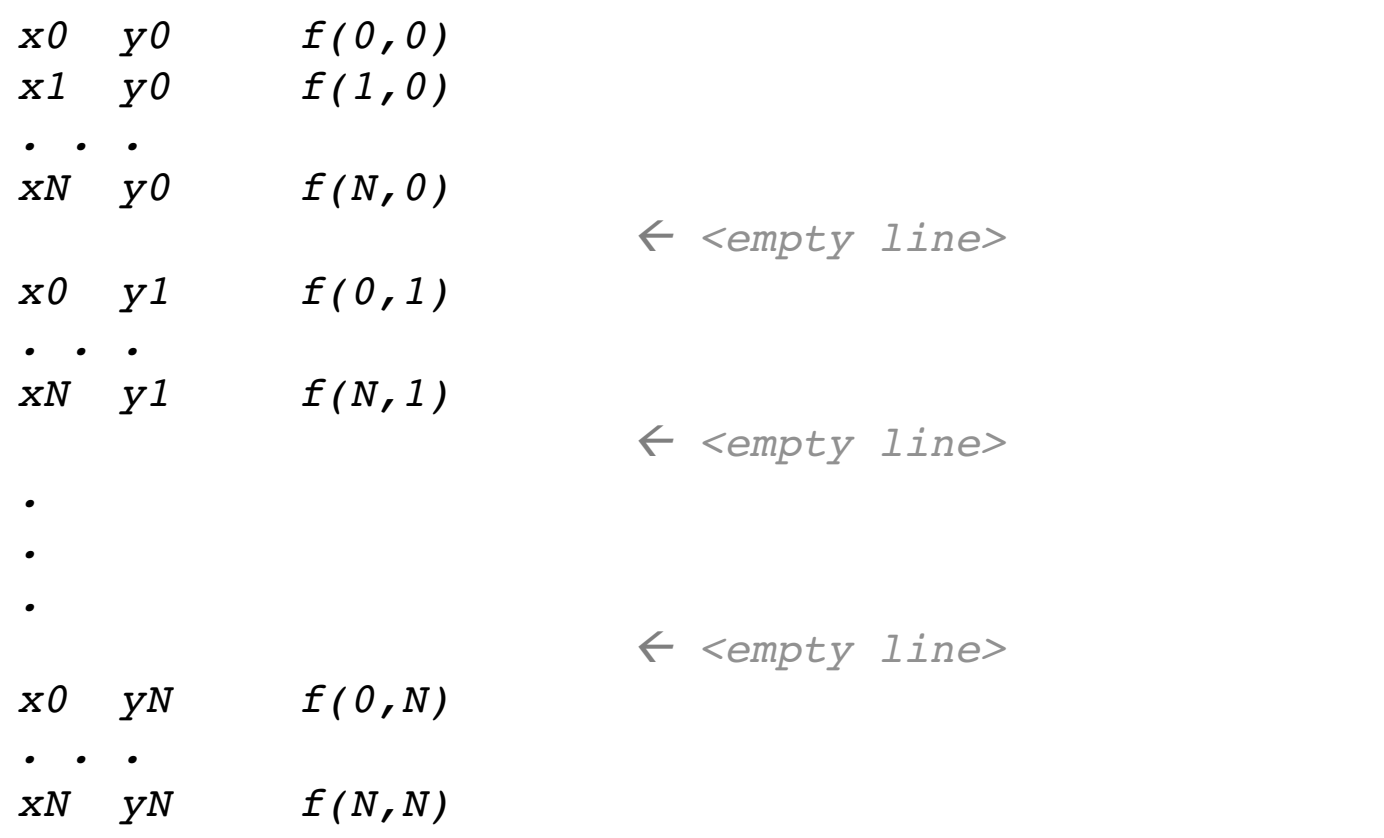

#### *Visualizing 2D Arrays*

- Gnuplot can be used to display 2D arrays using the "splot" command instead of "*plot"*.
- Different visualizations are possible:

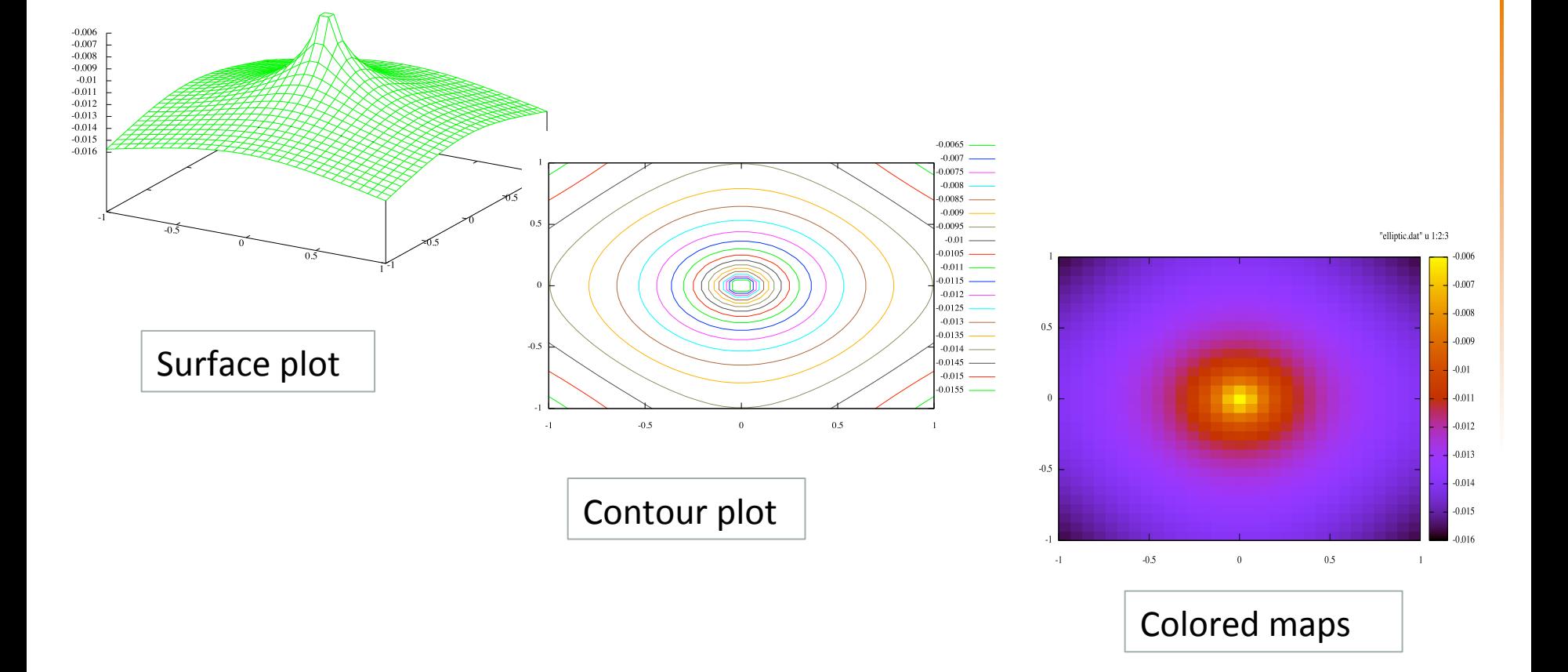

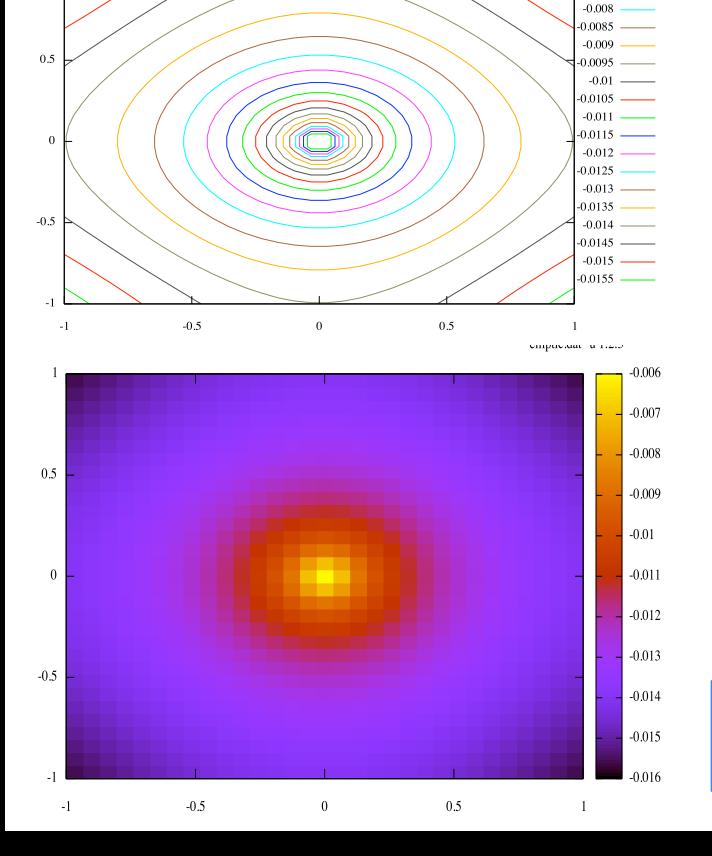

*gnuplot> set pm3d map gnuplot> splot "data.dat" u 1:2:3*

*gnuplot> set contour gnuplot> unset surface gnuplot> set view map gnuplot> set cntrparam level 20 gnuplot> splot "elliptic.dat" u 1:2:3 w lines*

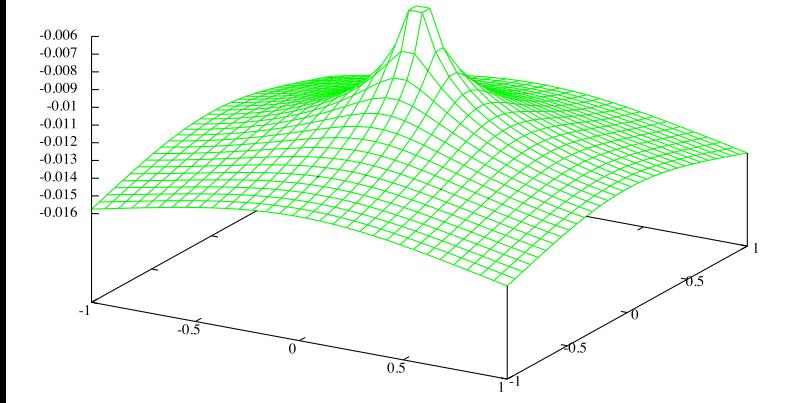

 $-0.0065$ 0.00

*gnuplot> set surface gnuplot> set hidden3d gnuplot> splot "data.dat" u 1:2:3 w lines*

### More on pm3d map

- Pm3D map is a useful plotting style for function of 2D variables. Some tips:
	- Exact axis range can be forced using

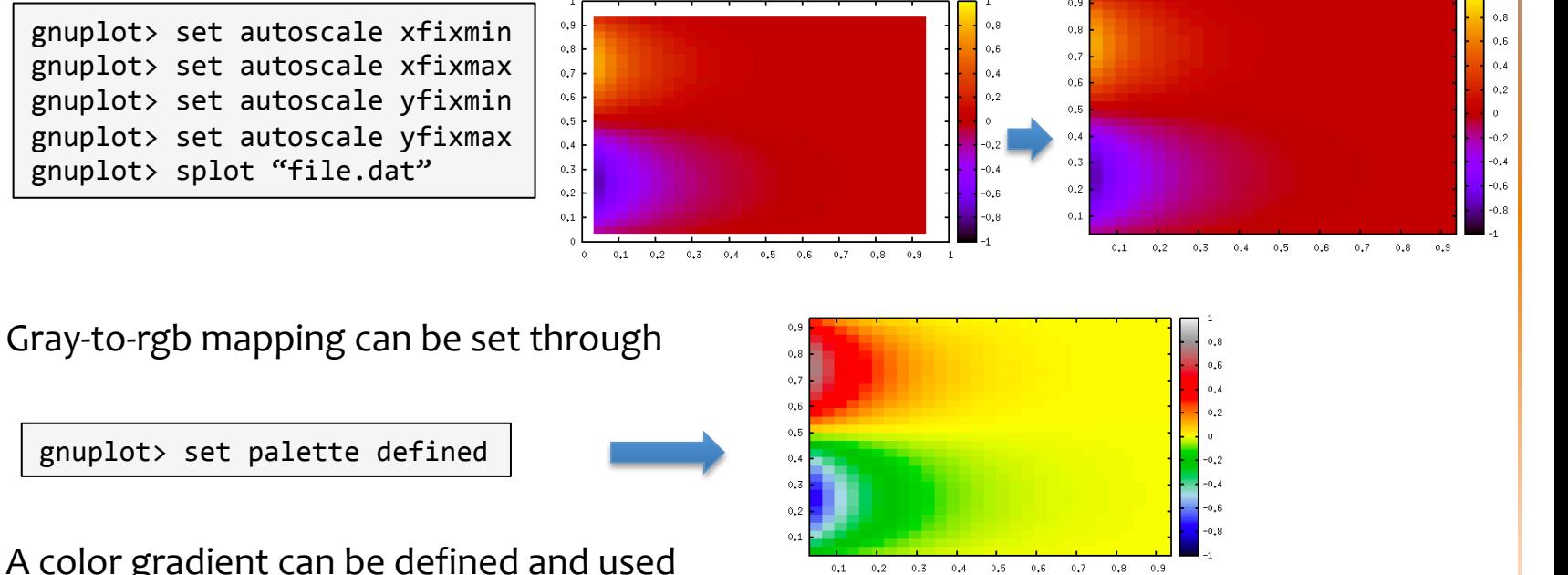

A color gradient can be defined and used to give the rgb values.

gnuplot> set palette defined (0 "blue", 1 "white", 2 "yellow")

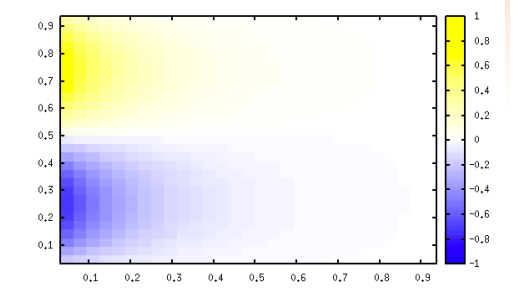

### Slicing Datasets: the "every" keyword

The keyword "every" specifies which datalines (subsets) within a single data set are to be plotted. It has the following syntax:

plot 'file' every I:J:K:L:M:N

 where 

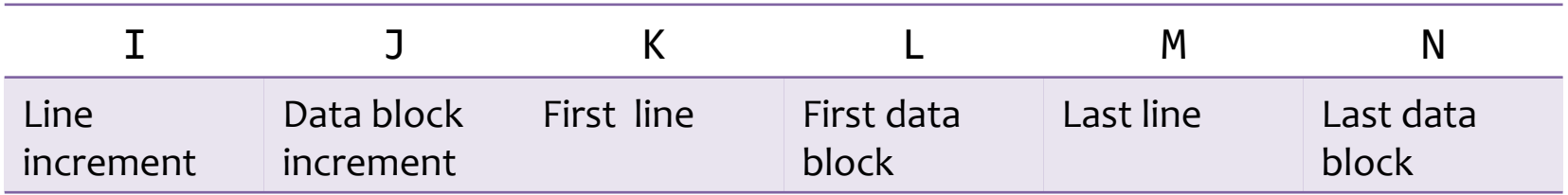

• Examples: 

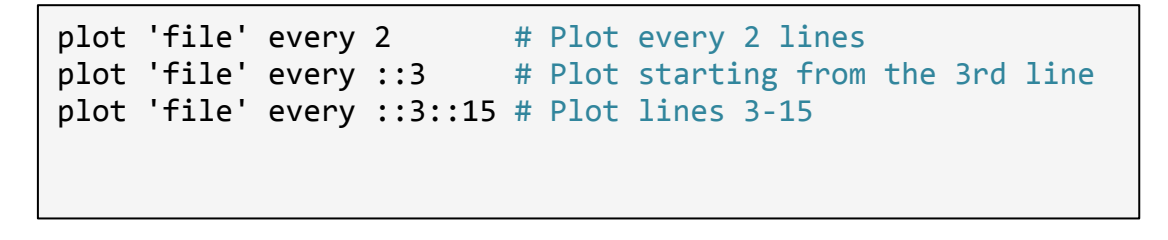

Note: the increments default is set to unity, the start values to the first point or block, and the end values to the last point or block.

#### *Slicing Datasets: taking x- and y- slices*

- In a 2D datasets (see "Writing 2D Arrays"), we can use plot with the every keyword to produce 1D cuts along a given direction.
- To take an *x*-slice (a plot at constant *y* along the *x*-direction), you may use

```
j = 2 # Fix the vertical index j = 2 (= 3rd block)
plot fname using 1:3 every ::(i):(i) with linespoint
# This is equivalent to (expliciting writing the increment and starting indices):
plot fname using 1:3 every 1:1:0:(j):(j) with linespoint pt 4
```
To take an y-slice (a plot at constant x along the y-direction), you may use

```
i = 1 # Fix the horizontal index i = 1 (= 2nd block)
plot fname using 2:3 every ::(i):(i)# Note: the previous command does not allow data points to be connected by lines
# If you wish to connect data points with lines, you may "cheat"
# using the splot command:
set view map
splot fname using 2:2:3 every ::(i):(i) w lp
```
### *Creating Animations*

- Animations can be built using the do  $for[]{\ldots}$  in gnuplot (v  $\geq$  4.6).
- Consider the following example (simple\_animation1.gp):

```
omega = 2.0*pi;ntot = 250 # Number of frames in one period
dt = 1.0/ntot # The increment between frames
do for [n=0:2*ntot]t = n^*dt # Time
 plot sin(x - \omega)		pause	0.1												#	pause	in	seconds
}
```
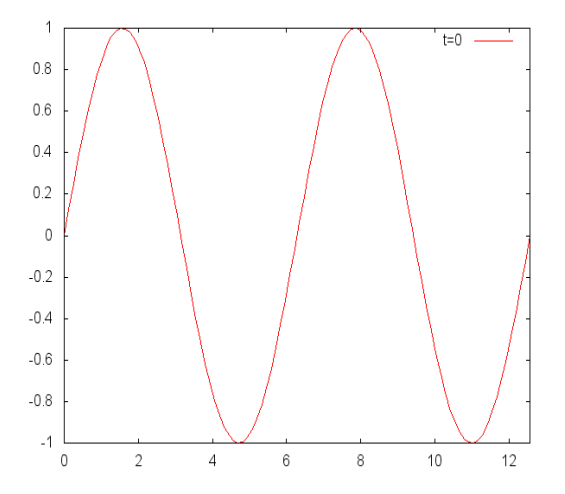

If your gnuplot support .png, .gif or .jpeg terminal, images can be saved to disk:

```
set term png # From now on, plots will be done on png terminal
                      																#	and	not	on	screen	
omega = 2.0*pi;ntot		=	250												#	Number	of	frames	in	one	period
dt = 1.0/ntot # The increment between frames
do for [n=0:2*ntot]fname = sprintf ("sin_%04d.png, n) # File name
  set output fname but as a set output fname the set of the set of the set of the set of the set of the set of the set of the set of the set of the set of the set of the set of the set of the set of the set of the set of t
  t = n^*dt # Time
  plot sin(x - \omega)}
```
### *Trajectory: 2D Animation*

The following script demonstrate how a trajectory can be animated:

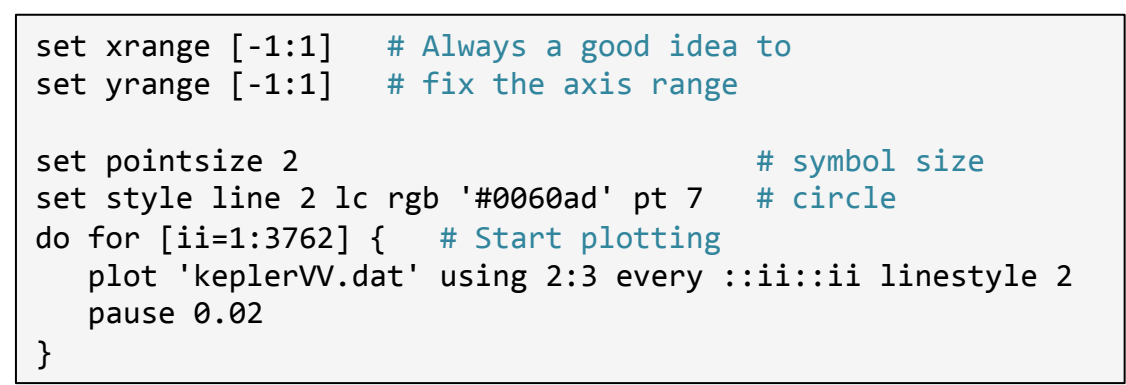

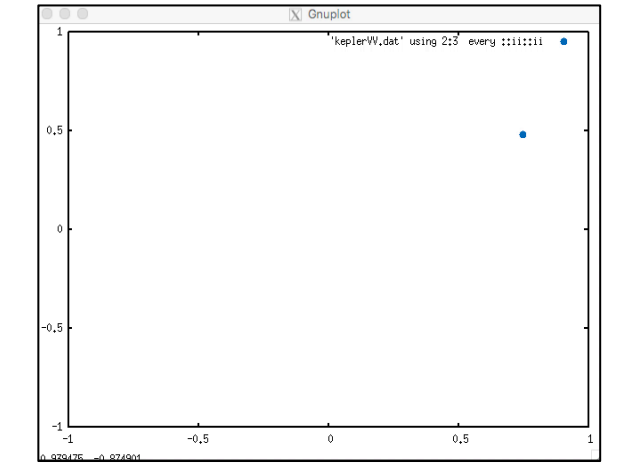

An improved version adds the Sun (in green) and a

red wake (taken from Animations/kepler\*.\*):

```
...	
ntail = 50 # number of points to draw in the tail
ninc = 3 # increment between frames
# Add the sun in the center as a green filled circle
set object circle at first 0,0 size scr 0.01 \setminusfillcolor rgb 'green' fillstyle solid
do for [i=i:3762:ninc] {
   im = ((ii - \text{ntail}) \le 0 ? 1:ii-ntail)
   title = sprintf ("Step = \%d", ii)
   set title title
   plot 'keplerVV.dat' using 2:3 every ::ii::ii linestyle 2, \setminus'keplerVV.dat' using 2:3 every ::im::ii with lines lt 1
}
```
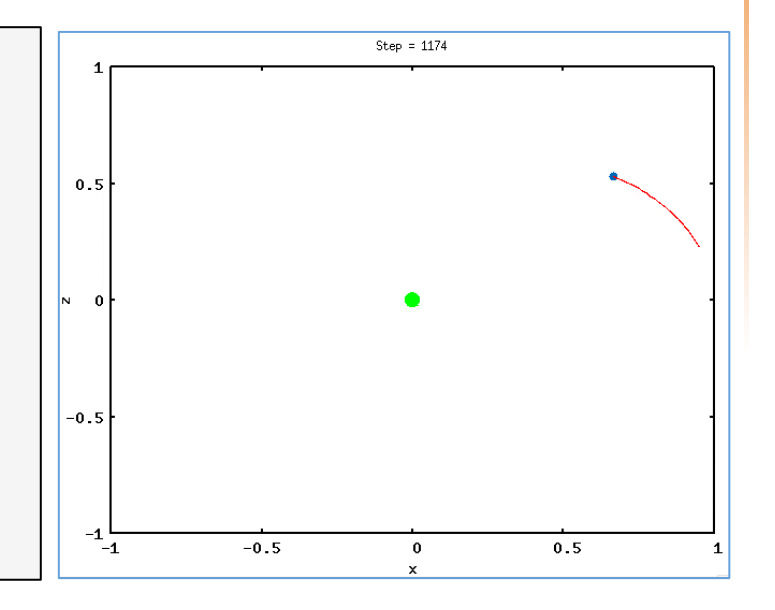

### *Trajectory: 3D Animations*

If the particle's trajectory is not confined to a plane, then you can modify the script by using set parametric and splot (taken from Animations/spiral\_anim.\*)

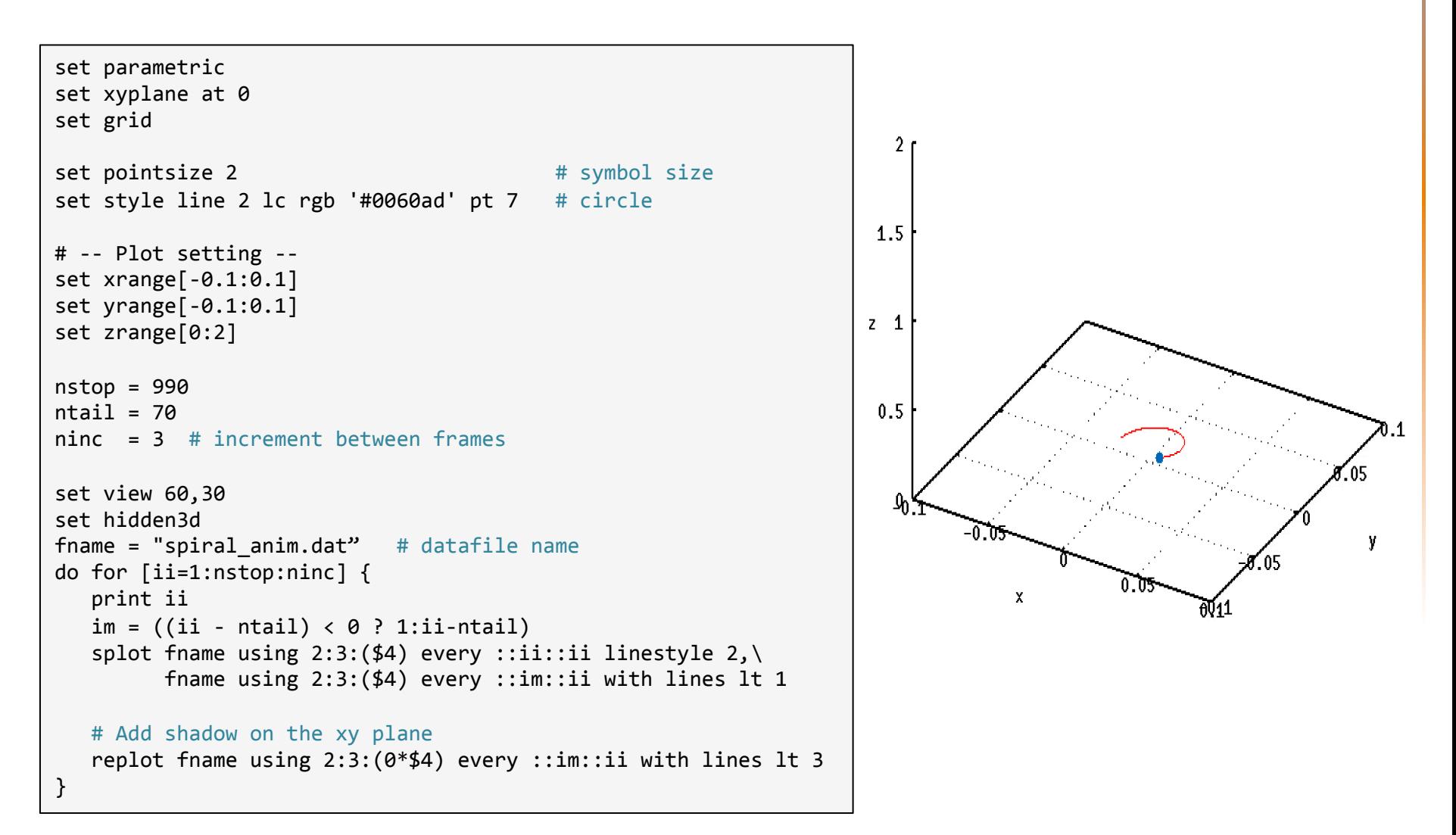

#### *Many Particles Animation*

Particle velocity magnitude,  $p = 0$ 

 $-2000 - 1500 - 1000$ 

 $30<sub>o</sub>$ 25

15  $10$ 

- If you have many particles travelling at different energies, you may have several datafiles, one for each time t.
- In this case a different input data-file is read at each loop cycle:

```
set cbrange [0:35] # Fix the colorbar range
set pointsize 1
set style line 2 lc rgb '#0060ad' pt 7 # circle
set xlabel "x" font ",18"
set ylabel "y" font ",18"
set tics font ",18"
vmag(vx,vy,vz) = sqrt(vx*vx + vy*vy + vz*vz) # Define useful column-function
do for [n=0:100] {
 title = sprintf ("Particle velocity magnitude, n = %d", n) # Title string
  set title title string font ",18"
 fname = sprintf ('particles.%04d.tab',n) # Datafile string
  plot fname using 2:3:(vx= $5, vy= $6, vz= $7, vmag(vx,vy,vz))every 1 with points 1s 2 palette
}
```
See Animations/nparts\_anim.\*.

- Many tutorials on Gnuplot are available online.
- http://www.gnuplotting.org This website gives many useful examples on how to create nice looking plots. The section Gnuplot basics  $\rightarrow$  Plotting data explains many different ways to plot datafiles.

 $http://lowrank.net/gnuplot/index-e.html$  - Here you can find a nice tutorial, explaining Legend, tics, label, 2D and 3D plotting and much more.